**Wikiprint Book**

**Title: Kategorie dokumentów**

**Subject: eDokumenty - elektroniczny system obiegu dokumentów, workflow i CRM - UserGuideV5.2/Settings/ControlPanel/Documents/Categories**

**Version: 1**

**Date: 04/19/25 19:36:11**

## **Table of Contents**

*Kategorie dokumentów 3 Zobacz także 3*

## [Podręcznik użytkownika](http://support.edokumenty.eu/trac/wiki/UserGuideV5.2) > [Panel sterowania](http://support.edokumenty.eu/trac/wiki/UserGuideV5.2/Settings/ControlPanel) > [Dokumenty](http://support.edokumenty.eu/trac/wiki/UserGuideV5.2/Settings/ControlPanel/Documents) > Kategorie dokumentów

## **Kategorie dokumentów**

W słowniku **Kategorie dokumentów** definiowane są kategorie, na podstawie których podczas [rejestracji dokumentu](http://support.edokumenty.eu/trac/wiki/UserGuideV5.2/Register/IncomingDocs) w module **Dzienniki** wypełniane są wybrane pola. Np. jeśli zdefiniowaliśmy zapytanie ofertowe jako dokument typu Pismo do pani Kowalskiej, to w momencie rejestracji w dzienniku korespondencji przychodzącej nadesłanego zapytania, po wybraniu z listy **Kategoria** pozycji **Zapytanie ofertowe**, automatycznie uzupełnione zostaną pola **Typ** oraz **Przekaż do**.

Słownik ten jest typu podstawowego. Zarządzamy nim według [ogólnej instrukcji.](http://support.edokumenty.eu/trac/wiki/UserGuideV5.2/Settings/ControlPanel/SimpleDictionary)

Definicje dodajemy korzystając z formularza **Kategoria**.

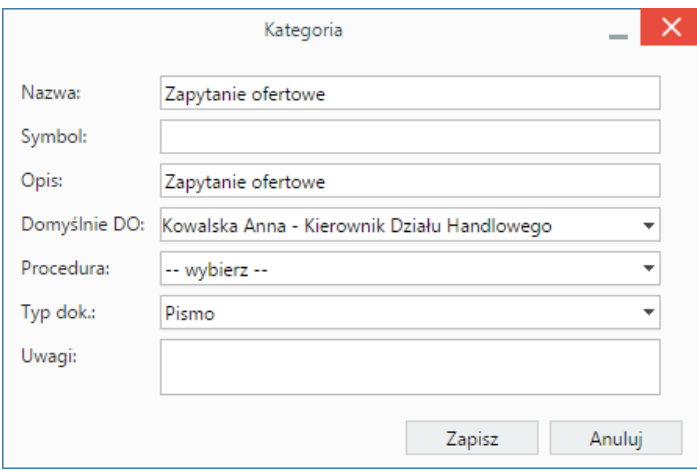

Mapowanie pól na formularz rejestracji dokumentu przedstawia poniższa tabela.

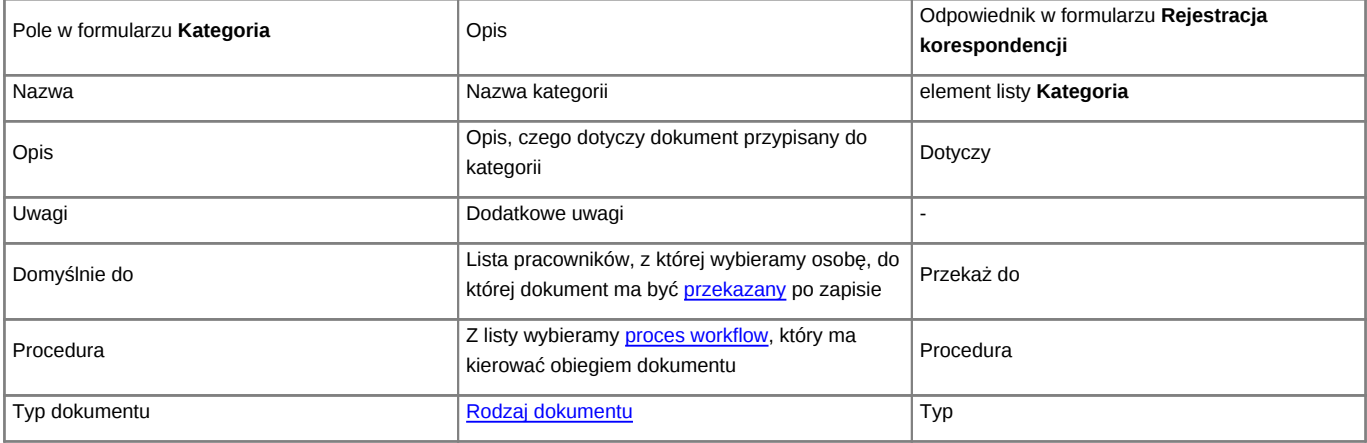

Wartość z pola **Symbol** może być wykorzystywana do tworzenia raportu.

## **Zobacz także**

• [Rejestracja dokumentów w dzienniku](http://support.edokumenty.eu/trac/wiki/UserGuideV5.2/Register/IncomingDocs)